LYNN UNIVERSITY

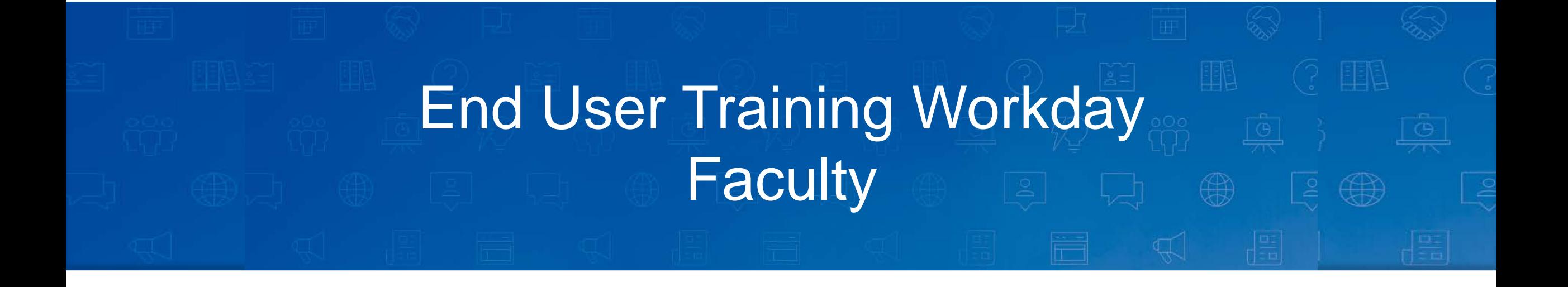

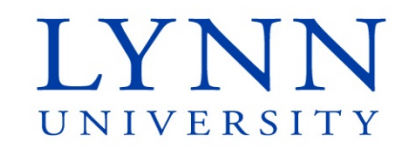

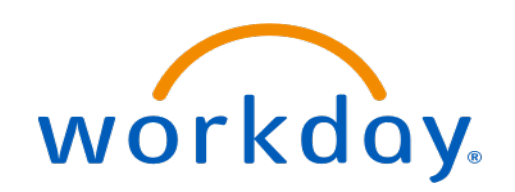

#### **Instructor**

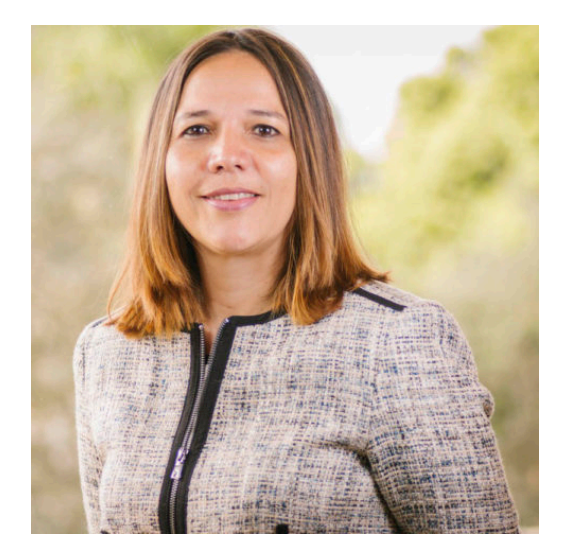

#### **Maria Piret**

Director of Information Systems

workday

**Email:** [mpiret@lynn.edu](mailto:mpiret@lynn.edu) [workday@lynn.edu](mailto:workday@lynn.edu)

**Phone:** 561-237-7355

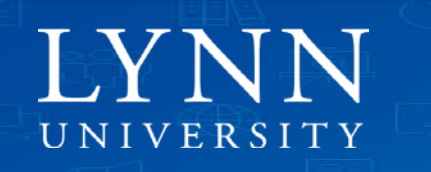

# Agenda

- Welcome and introductions
- Project Timelines
- Applications and forms replaced
- Important Concepts Academics
- Workday Self-Service for Faculty
- Questions

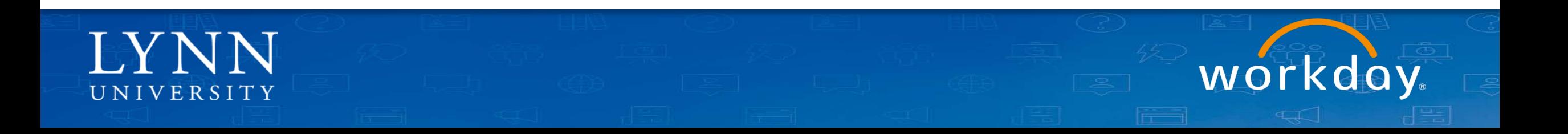

### Welcome and Introductions

- Training prerequisites: None
- Attendees: All Lynn University faculty and academic staff Housekeeping and Classroom etiquette
- Training length: 1 hour
- Mute your connection
- Refrain from e-mail and web surfing

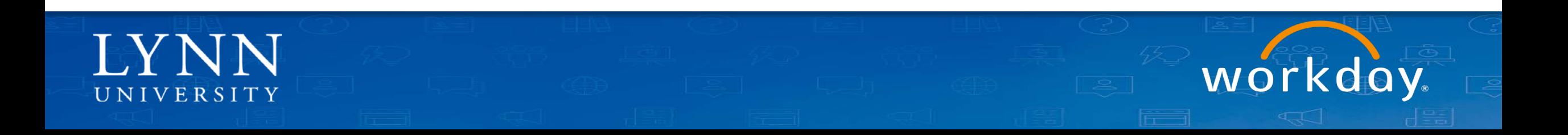

## Welcome and Introductions

- Zoom meeting:
	- Video not required

Invite

– Everyone muted by default during training

go slower go faster more

**Unmute Al** 

clear all

 $\mathbf{r}$ 

– Use chat to ask questions during the training

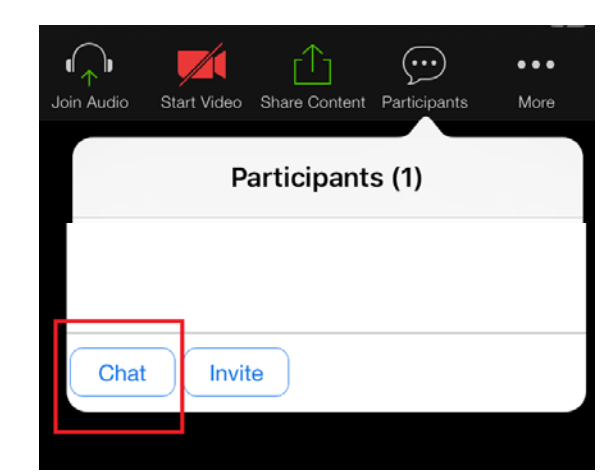

 $2.5$ 

Participants

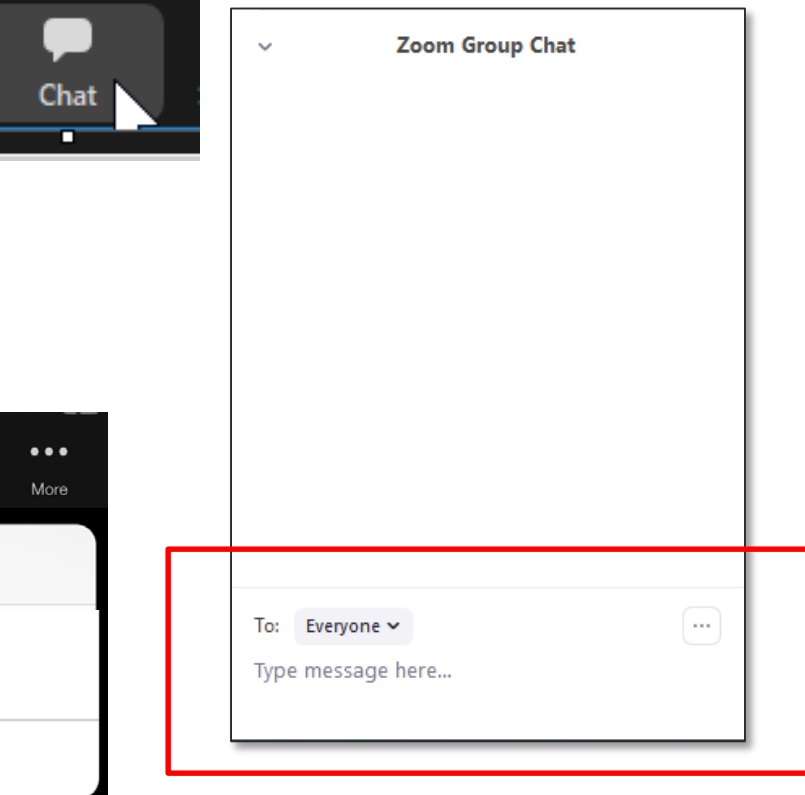

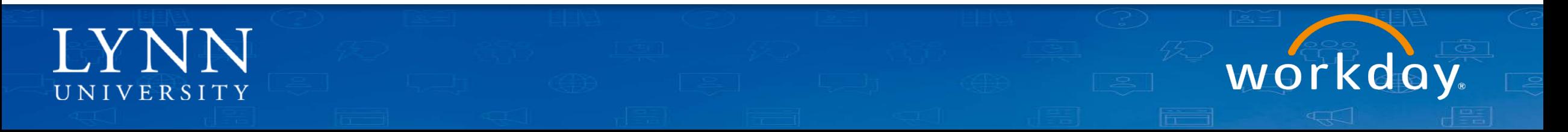

# Learning Objectives

Upon completion of this training, faculty and academic staff should be able to:

- 1. Identify project stages and estimated timeline
- 2. Locate self service tools within Workday to change personal information, view pay slips, change benefits.
- 3. Identify proper use of Expense Reports and Spend Authorizations to replace older travel and reimbursement forms
- 4. Understand "Academic Appointment" concept in Workday
- 5. Understand "Period Activity Pay" concept in Workday
- 6. Locate the Activity Pay Schedule report

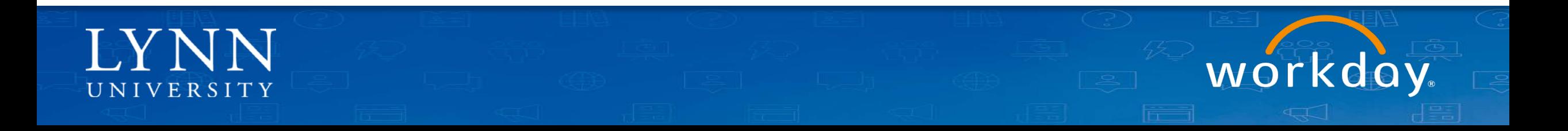

# What is Workday replacing?

- Jenzabar (payments)
- MyLynn benefits info, pay slips.
- Ceridian (2010 W2, pay slips)
- Travel form

UNIVERSITY

- Expenditure Request form
- Perceptive Content approvals
- Payment Net (Lynn card)
- Trackstar (employee evaluations)

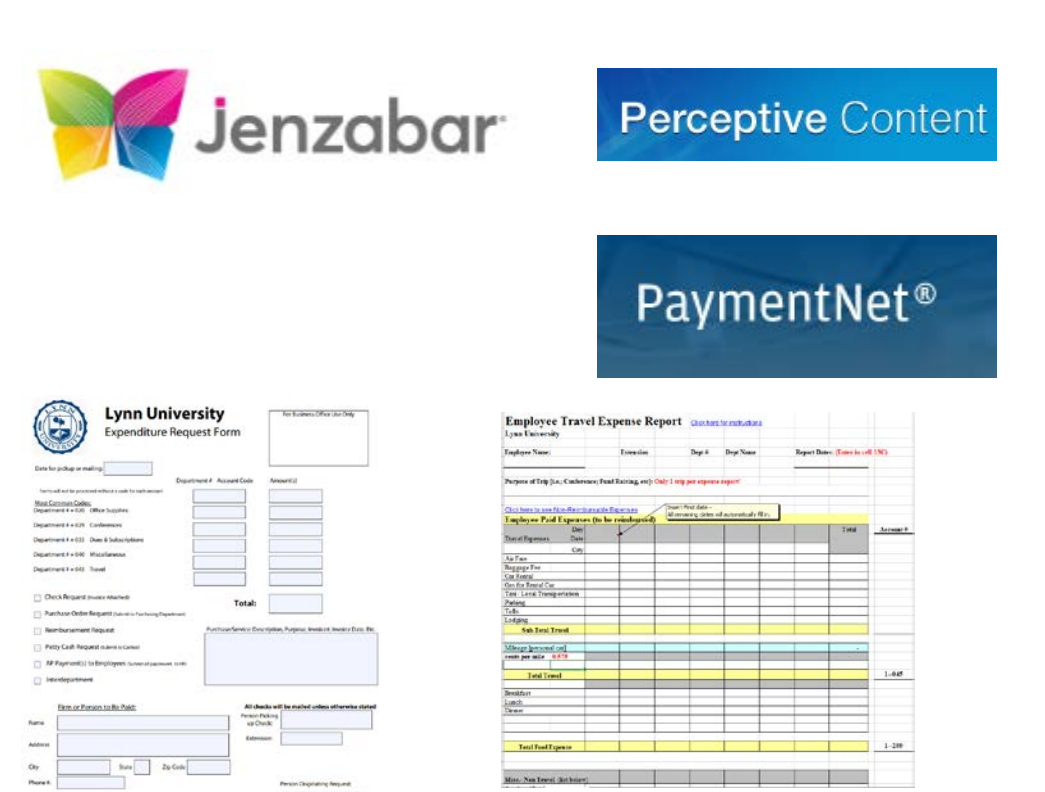

## What is Workday replacing?

- Current functionality in Workday is only HR/Financial related.
- Workday will not replace any academic functionality yet (course schedules, enrollment, final grades, advising, etc). Workday Student implementation is in the planning stages.

workday

• W2 and Pay slips prior to July 2020 will live in Ceridian.

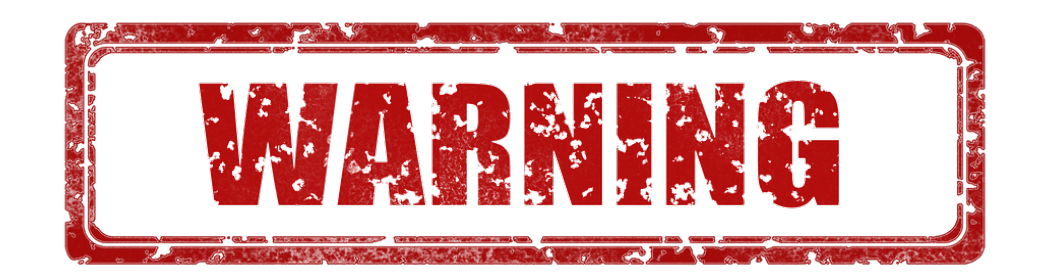

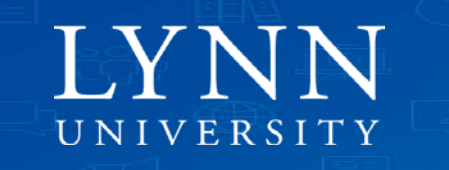

#### Project Timelines

Sept 2019 – July 2020: Implementation HCM / Finance

June 2020 – July 2020: Go Live HCM / Finance

Aug 2020 – Dec 2020 Stabilization Period

Spring 2021 – Summer 2021 Preparation Workday Student

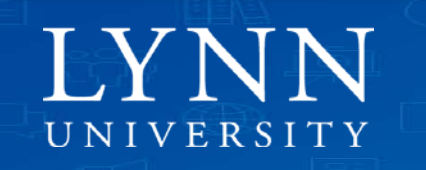

#### Processes Available to Faculty and Academic Staff

- Personal Information Updates
- Pay slips, W2, Direct Deposit bank account updates
- Benefits (Open Enrollment Fall 2020)
- Expense Reports
	- Travel and hospitality reimbursements
	- Spend authorizations: For cash advances
- Faculty Evaluations (Summer 2021)
- Employee Evaluations (Fall 2020)

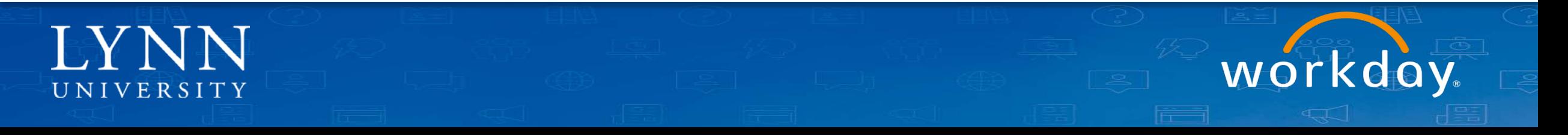

#### Processes Available to Faculty and Academic Staff

#### • Expense Reports

- Employee as self
- Delegates on behalf of other Lynn employees.
- Do not submit third party vendor invoices using Expense Report. To procure goods and services we encourage departments to create requisitions. Please visit our documentation page for **training recordings**.

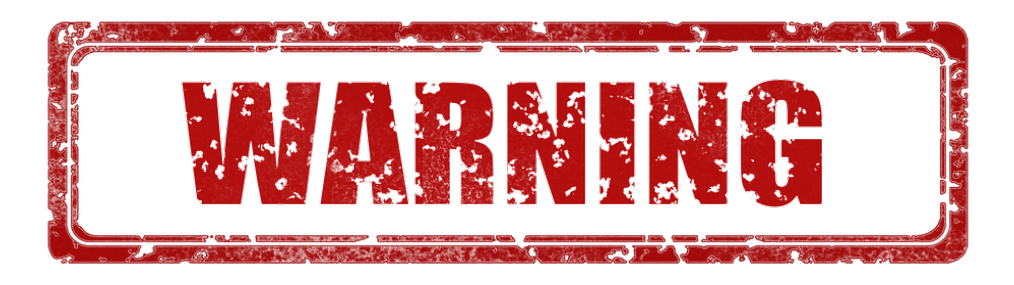

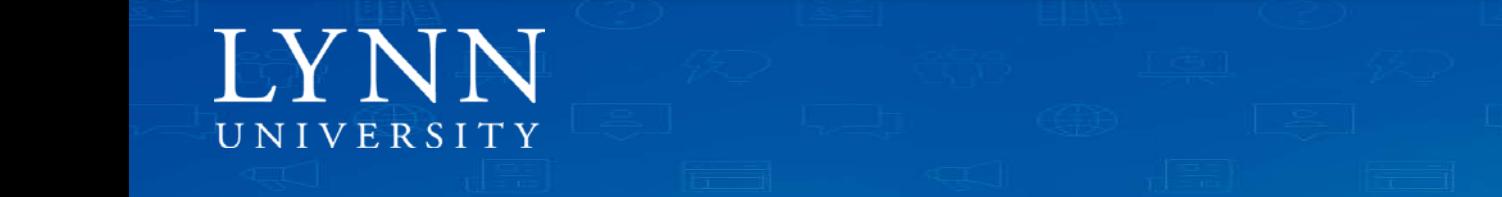

## New Academic Related Concepts in Workday

- Academic Units
- Academic Appointments
- Period Activity Pay

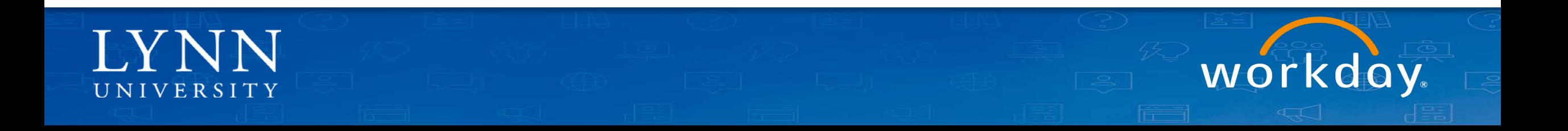

## Academic Units

- Type of organization that provides an independent parallel structure that is related to the Supervisory Organization structure.
- Academic Units tract academic information with Academic Appointments

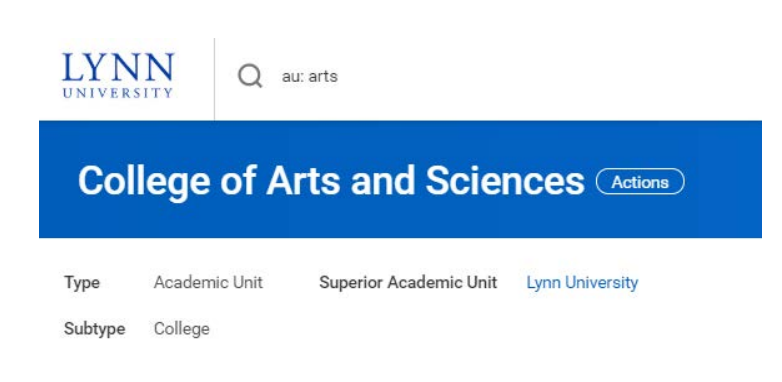

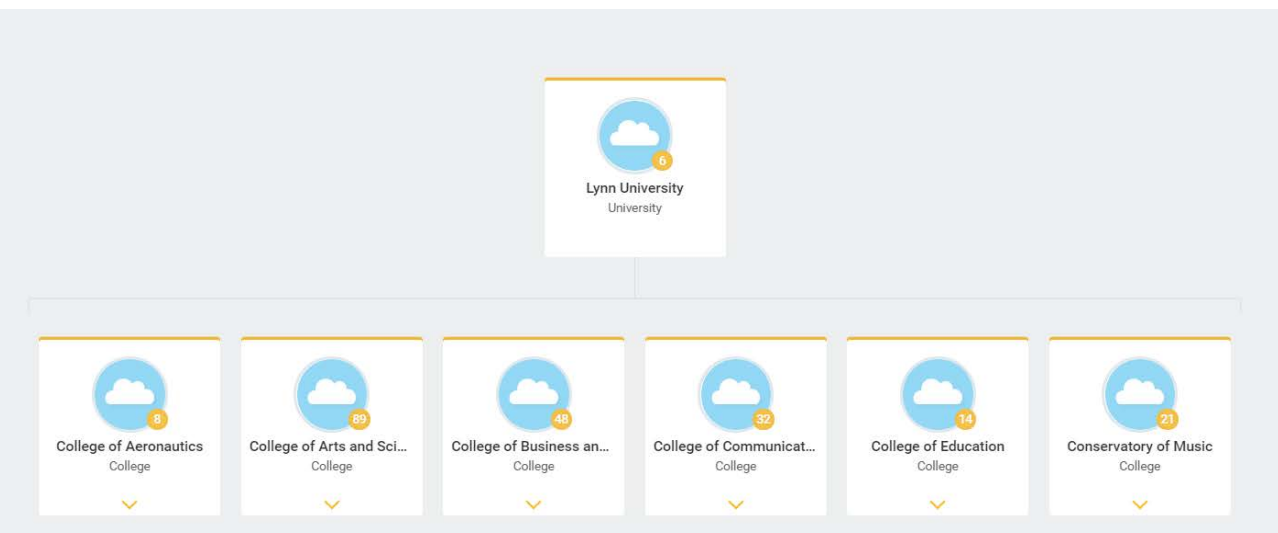

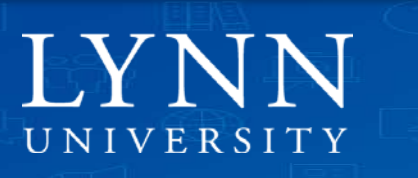

# Supervisory Organizations and Academic Units

#### **Supervisory Organizations**

- Managed by Departments
- Positions
- Job Details
- Compensation
	- Salary
	- Allowance
	- Funding
- Academic HR Roles

#### **Academic Units**

- Managed by Academic Affairs
	- Title
	- Identifier
	- Rank
	- Start/End dates
- Name Professorship
- Academic Units

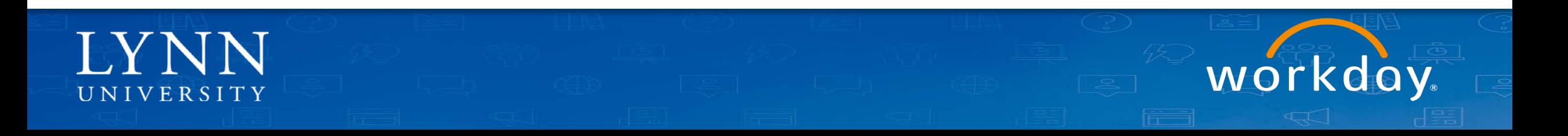

## Academic Appointments

- Academic Appointments track an individual academic relationship with the University: start/end dates, rank, title, academic unit.
- Include named professorships, endowments.
- Academic Appointments DO NOT drive pay or benefits
- All academics (paid or unpaid) will have an 'Academic Appointment' in Workday
- Academics can have multiple Academic Appointments in Workday: Joint, Dual, Administrative, Affiliate, etc.

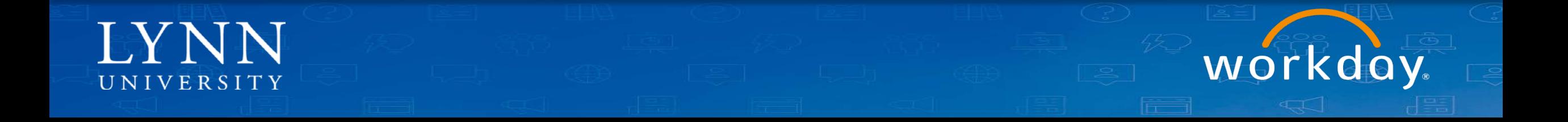

## Academic Appointments

- Appointments are distinct from 'Positions' in Workday
	- Academics will have BOTH an Appointment in an Academic Unit AND a Position/Job in a Supervisory Organization. Non academic staff with adjunct positions will have also an appointment in an Academic Unit.
- Academic Appointments are updated corresponding with actions, such as 'Reappointment' or 'Promotions'
- Academic Appointments can be ended independent of a 'Termination'. Example: ending of an administrative appointment.

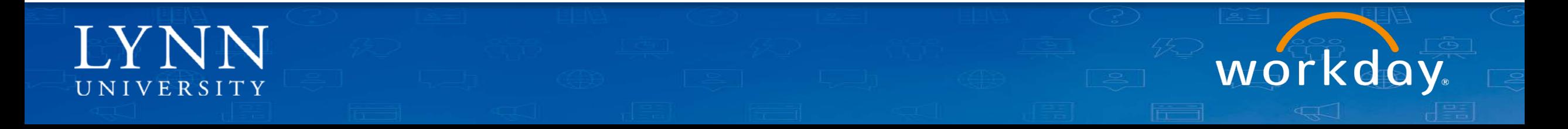

## Period Activity Pay

Period Activity Pay (PAP) is used when an employee will be paid a flat amount over a specified time period. Examples include adjunct pay, overload, or stipends.

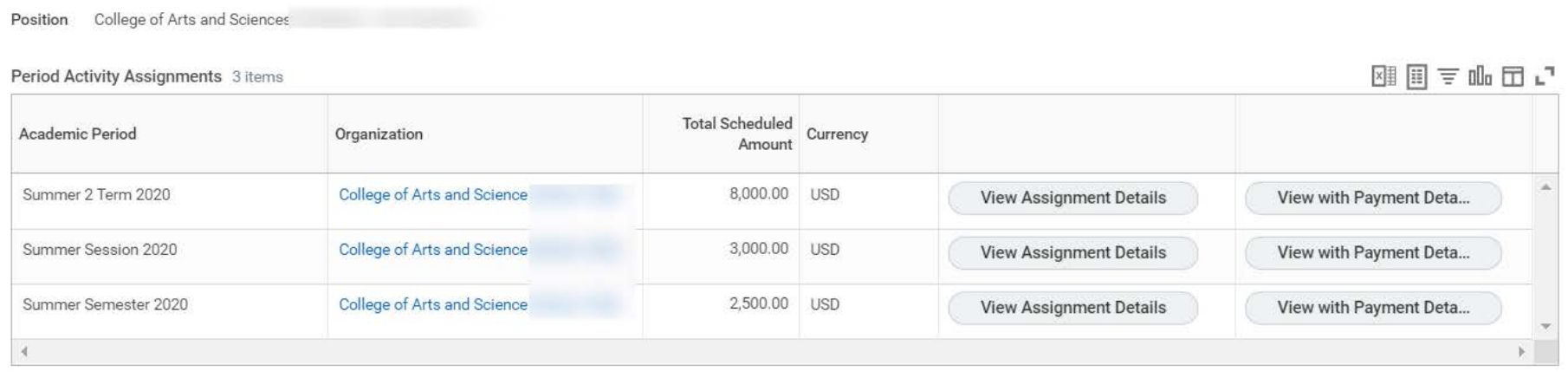

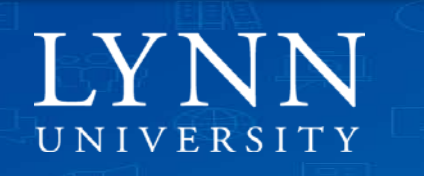

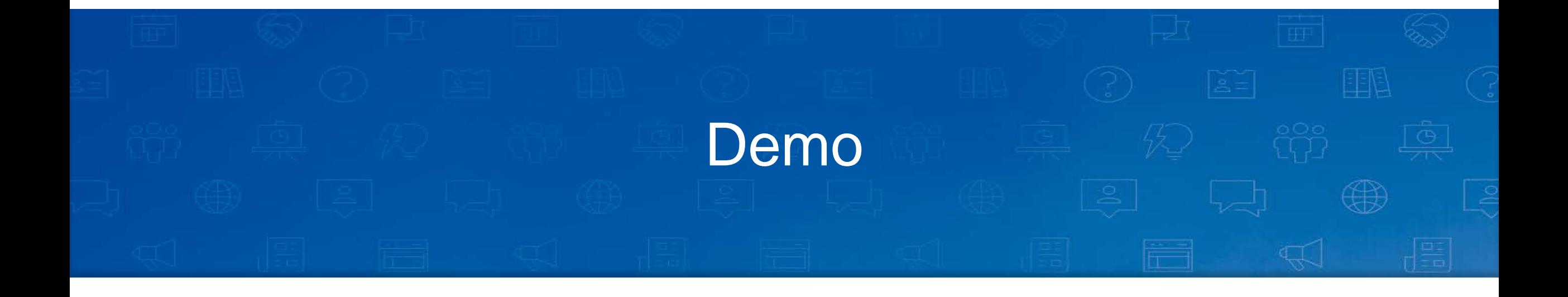

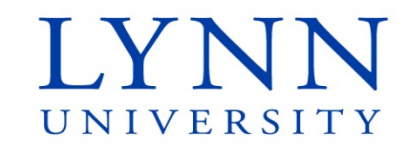

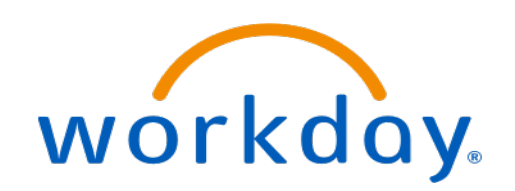

## Payment Elections, Payslips

On your Home page, select Pay application

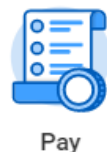

To change/add Direct Deposit accounts, click on Payment Elections:

To view your payslips, click "Payslips":

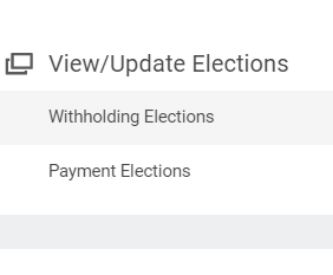

□ My Statements Payslips

Tax Documents

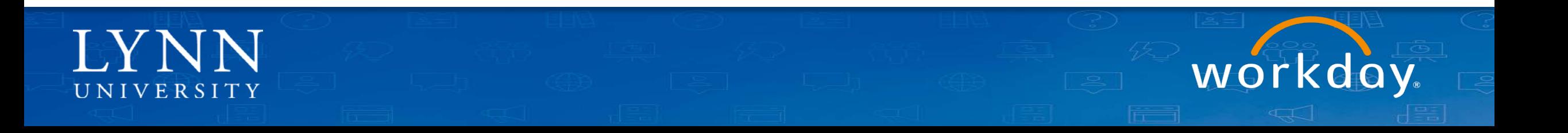

On your payslip, click the view or print button:

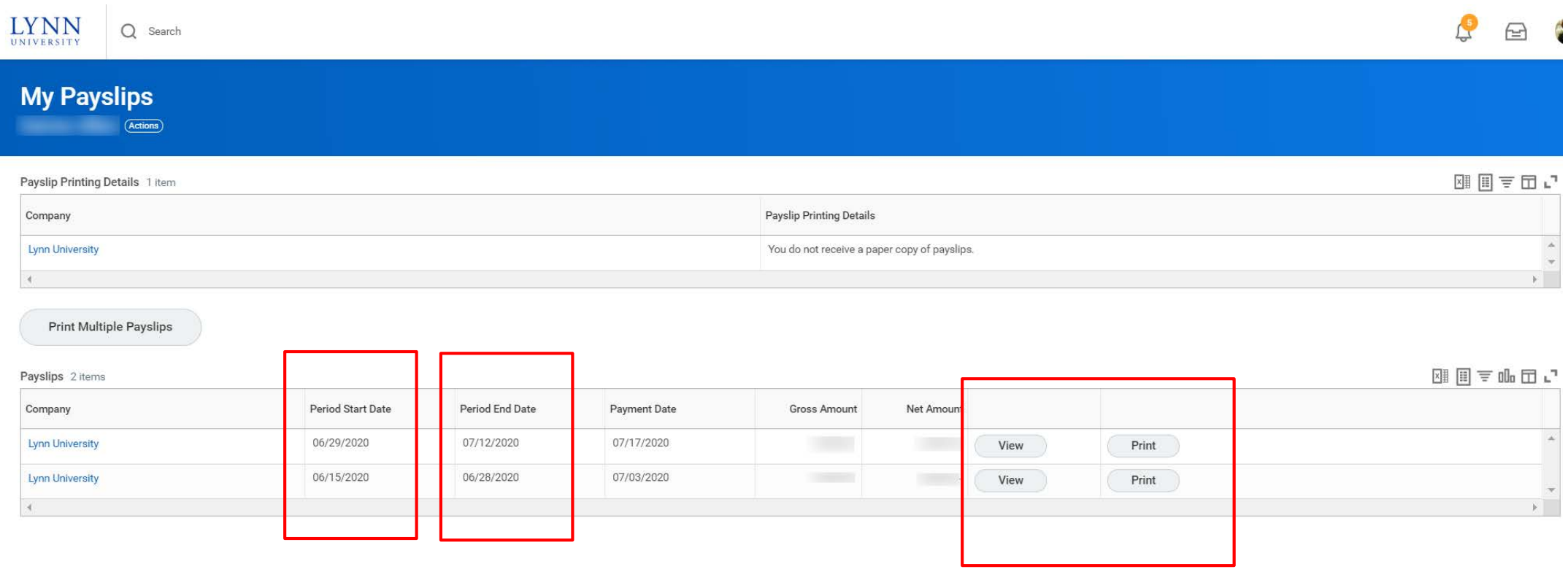

#### Payslip

Return to My Payslips

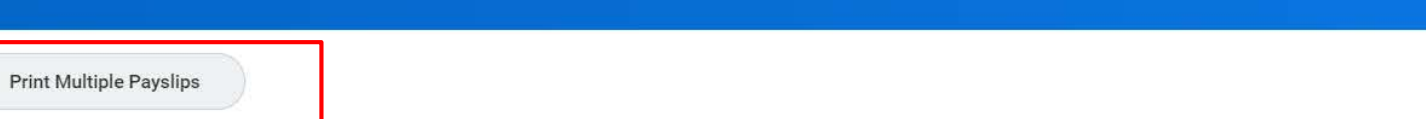

#### Company Information 1 item

**Previous Payslip** 

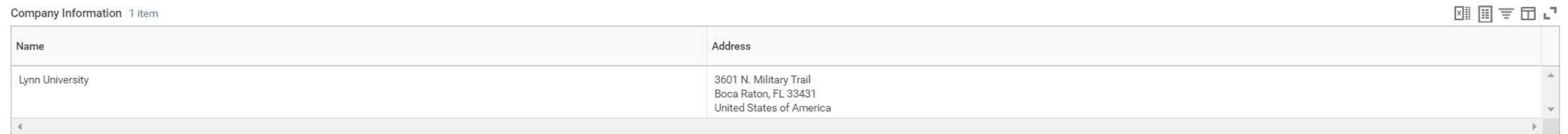

#### Payslip Information 1 item

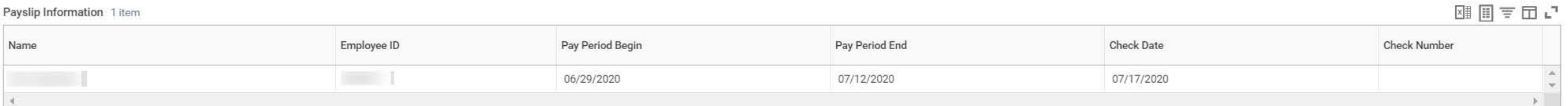

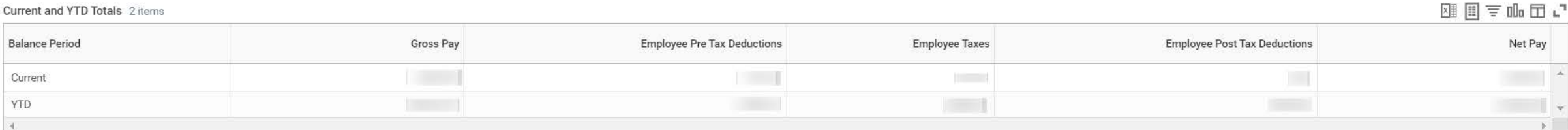

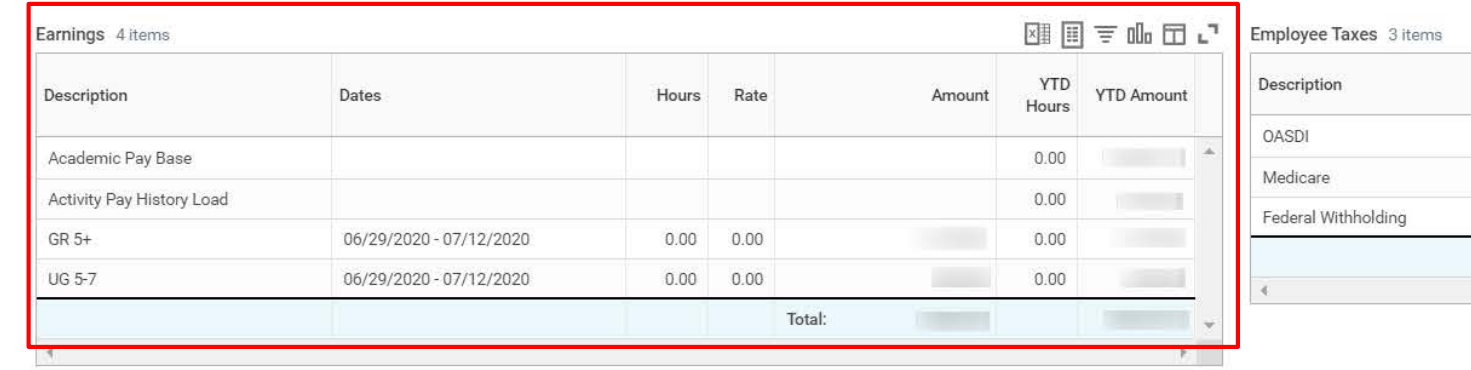

Print Payslip Image

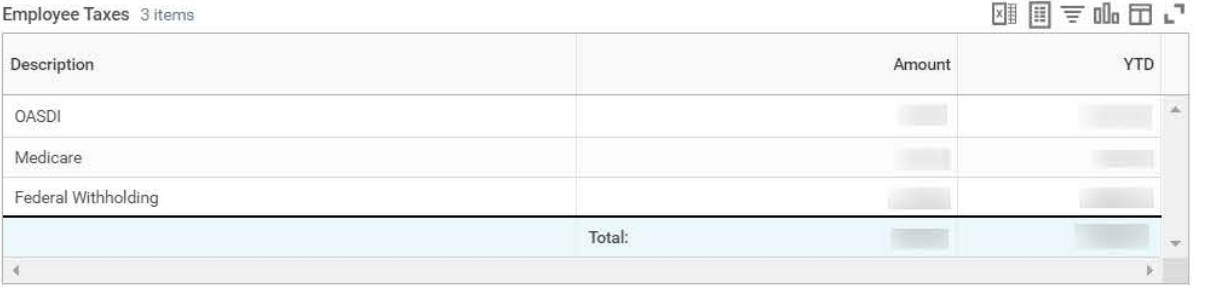

图目

## View Activity Pay Schedule

On your Profile Page, select Compensation

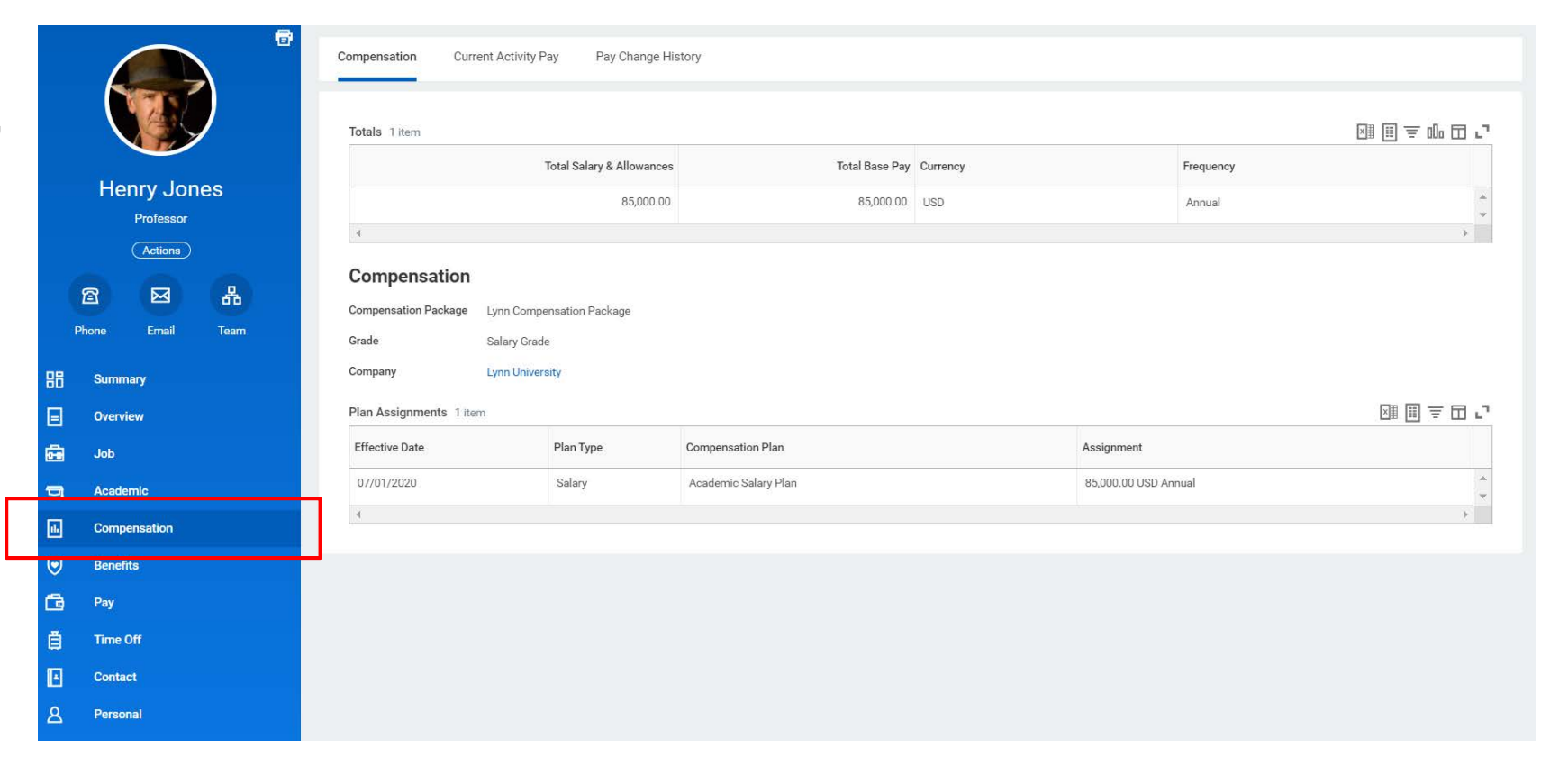

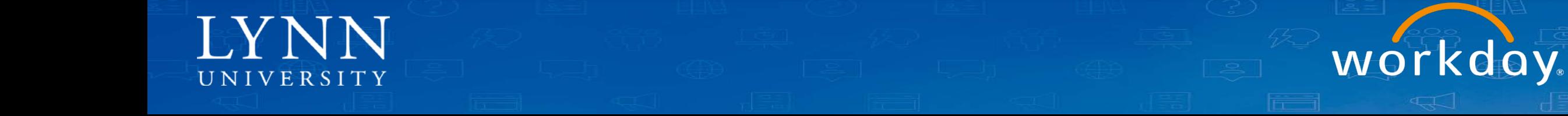

Then select "Historical Activity Pay" tab

Compensation Current Activity Pay **Historical Activity Pay** Pay Change History

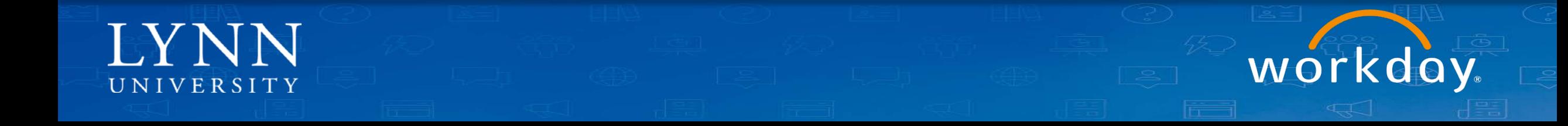

#### Click "View with Payment Deta…" button on the Academic Period (Term):

#### College of Arts and Sciences Position

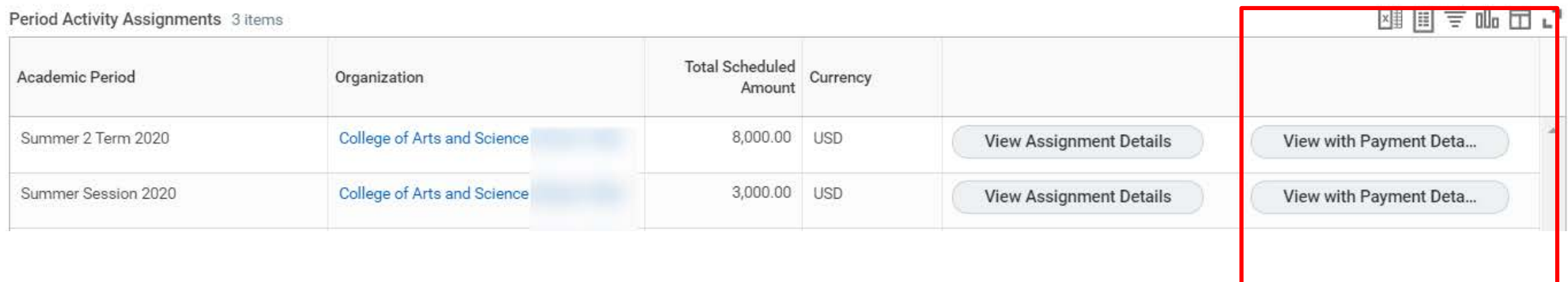

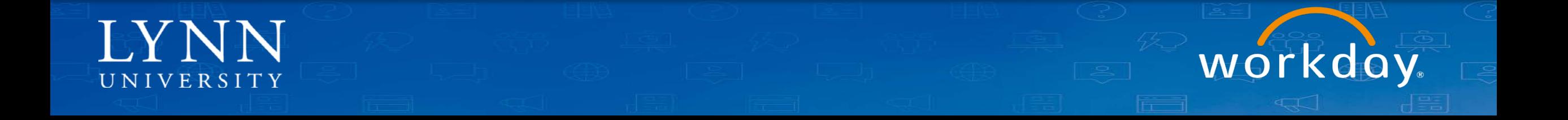

Your scheduled dates and payment amounts will be displayed:

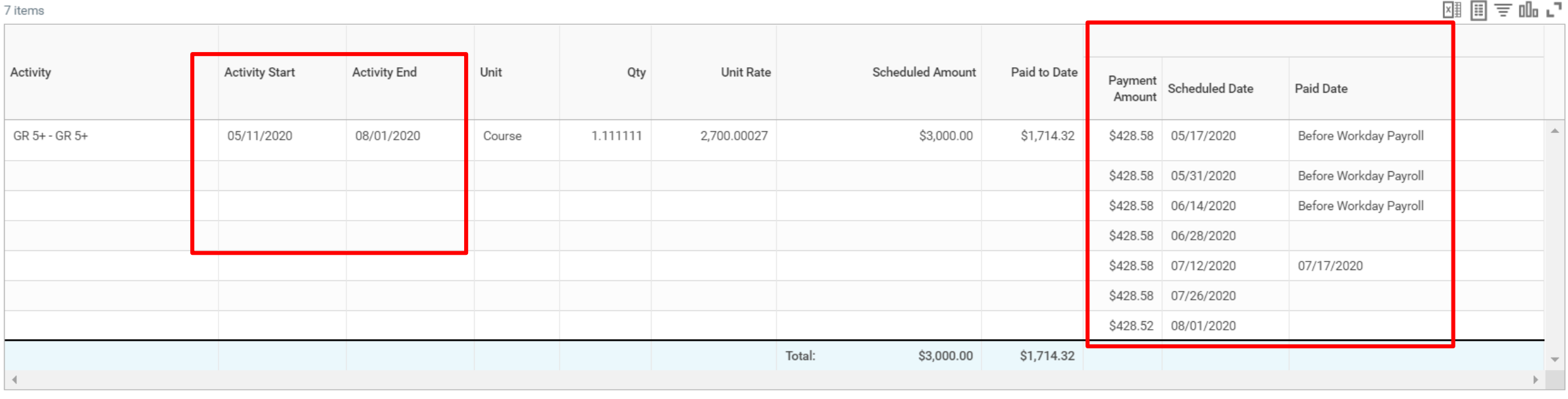

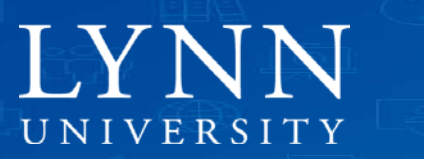

## Job Aids

- Workday Basics
	- [Log into Workday](https://kb.lynn.edu/x/DQTqAQ)
	- [Tools and Navigation](https://kb.lynn.edu/x/op60AQ)
	- [Use Your Inbox and Delegations](https://kb.lynn.edu/x/w560AQ)
	- [Access Your Worker Profile Page](https://kb.lynn.edu/x/kp60AQ)
- Benefits and Payroll
	- [Manage Your Benefits](https://kb.lynn.edu/x/Up60AQ)
	- [Making 403b Changes in Workday](https://kb.lynn.edu/x/lIU5Ag)
	- [Manage Your Pay Options](https://kb.lynn.edu/x/6560AQ)
	- [View Activity Pay Schedule](https://kb.lynn.edu/x/_Y45Ag)

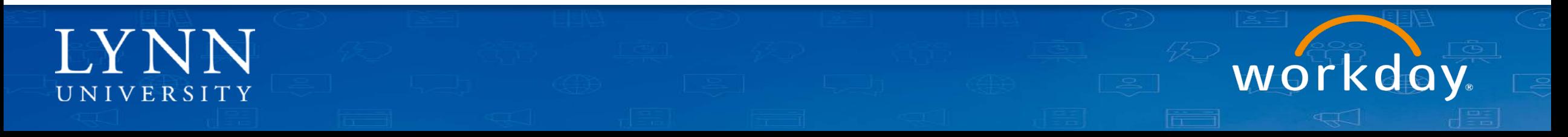

## Job Aids

- Reimbursements and Cash Advances
	- [Create Expense Reports and Spend Authorizations](https://kb.lynn.edu/x/fp60AQ)
- Career Information and Performance
	- [Manage Career Information](https://kb.lynn.edu/x/Vwf_AQ)

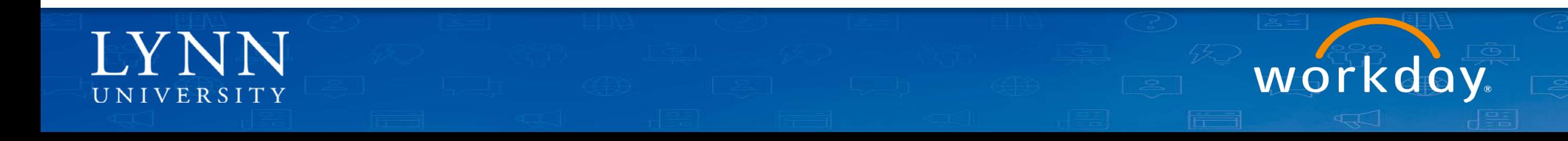

#### Resources

Browse by toni

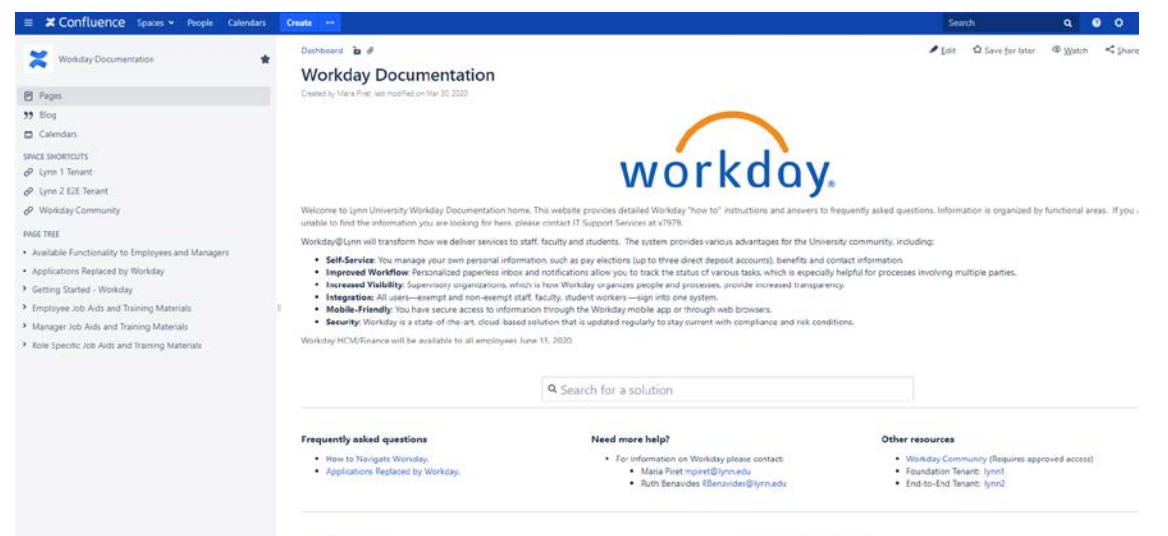

Recently updated articles

[Documentation site](https://kb.lynn.edu/x/tAD_AQ) **•** Training Recordings

- Employee (basics)
- Manager (basics)
- Expense Reports
- Cost Center Managers part 1
- Procurement (Requisitions, Invoices)

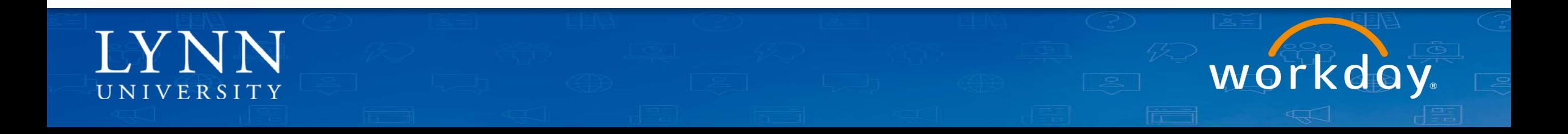

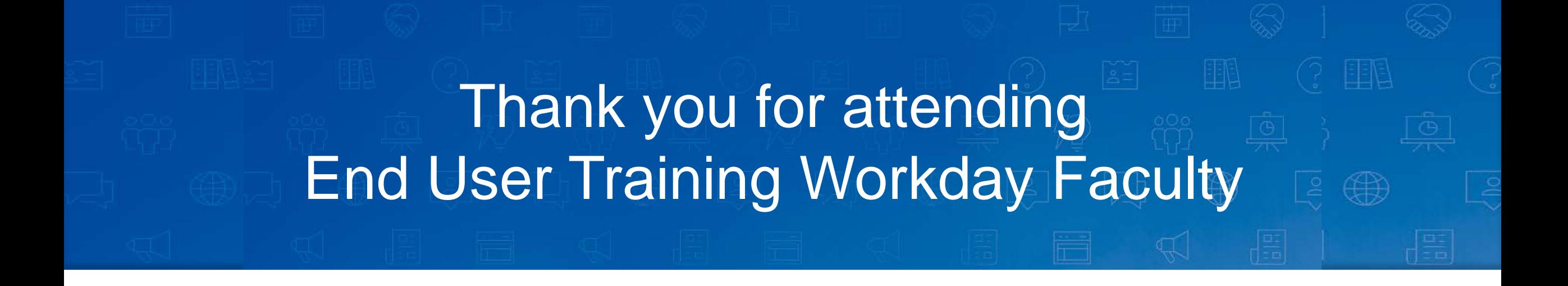

**Email your questions to:** workday@lynn.edu

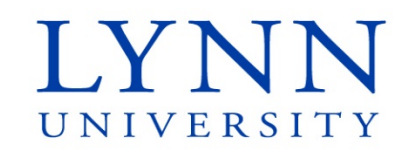

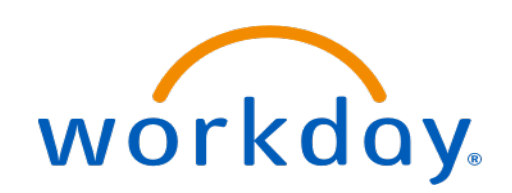